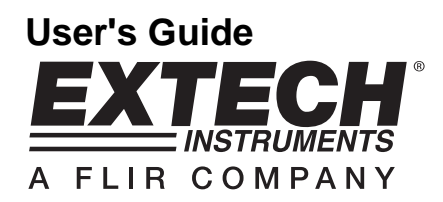

# **Vane Thermo-Anemometer Datalogger**

# **Model 451126**

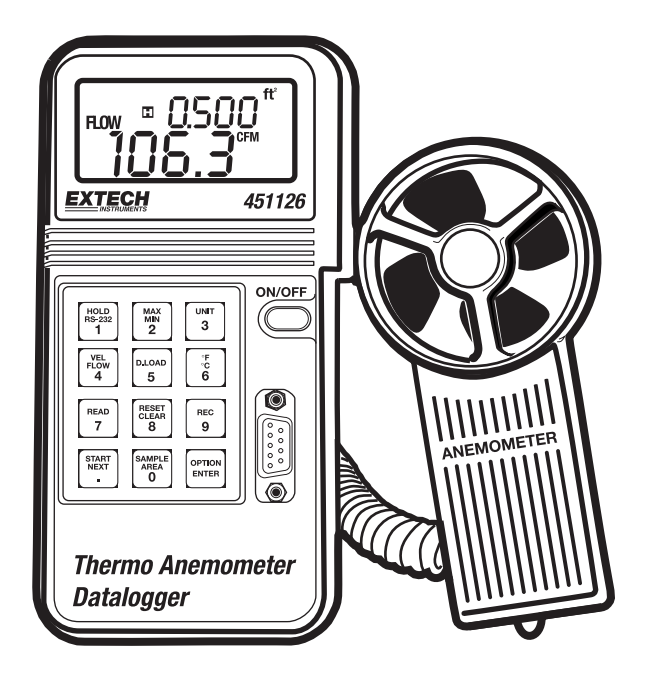

## Introduction

Congratulations on your purchase of Extech's Thermo-Anemometer Datalogger. This Vane-type Anemometer can indicate Air Velocity in five units of measure: Feet per minute, Meters per second, Miles per hour, Kilometers per hour, and Knots with Temperature displayed in <sup>o</sup>C or <sup>o</sup>F units. The meter can also display air flow in CFM or CMM. The built-in datalogger can record up to 2000 readings and the RS-232 interface provides PC data transfer capability.

# **Specifications**

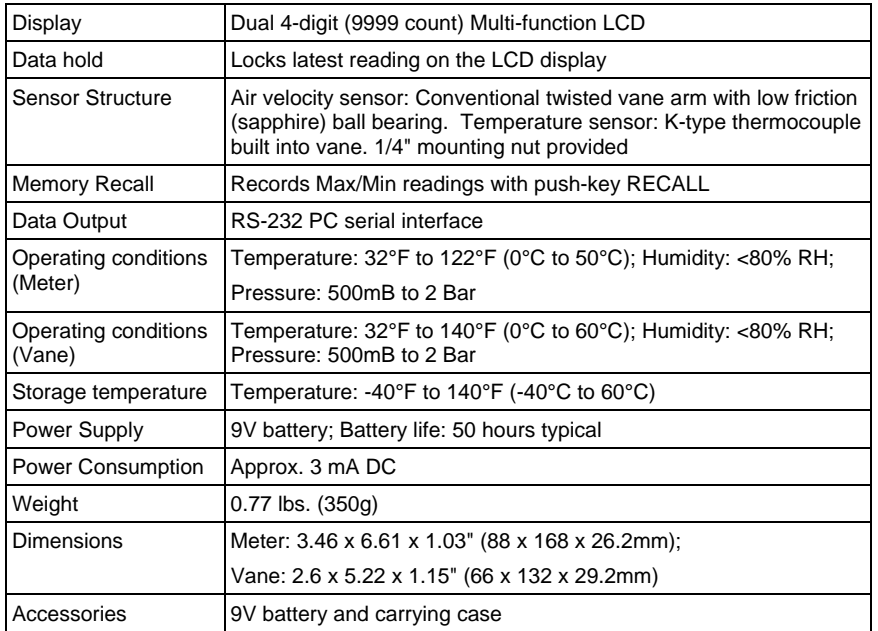

### **Range Specifications**

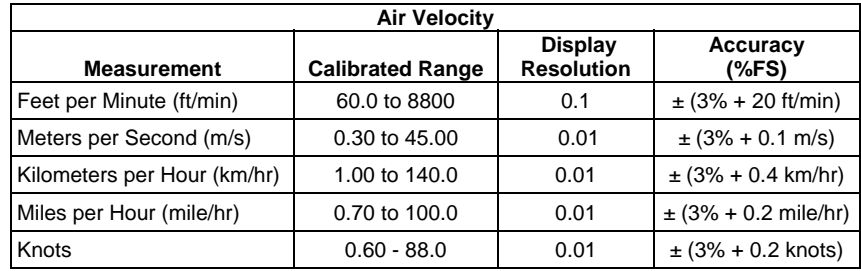

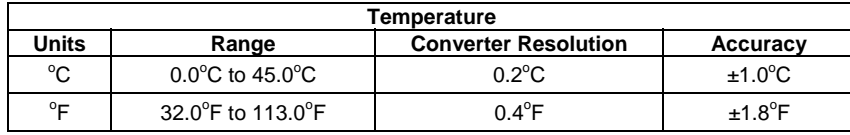

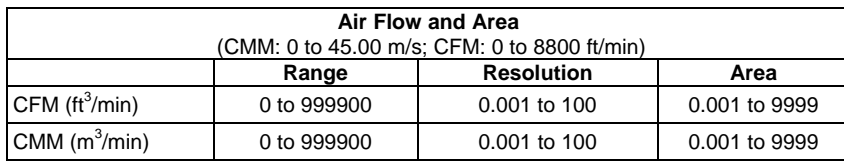

## *Meter Description*

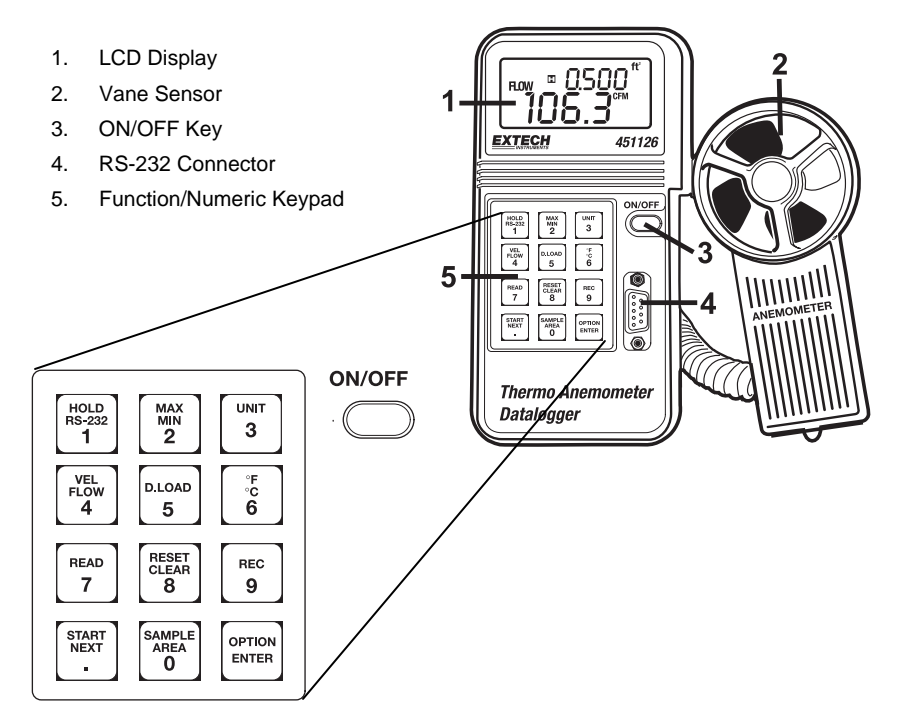

### **LCD Display Icon Definitions**

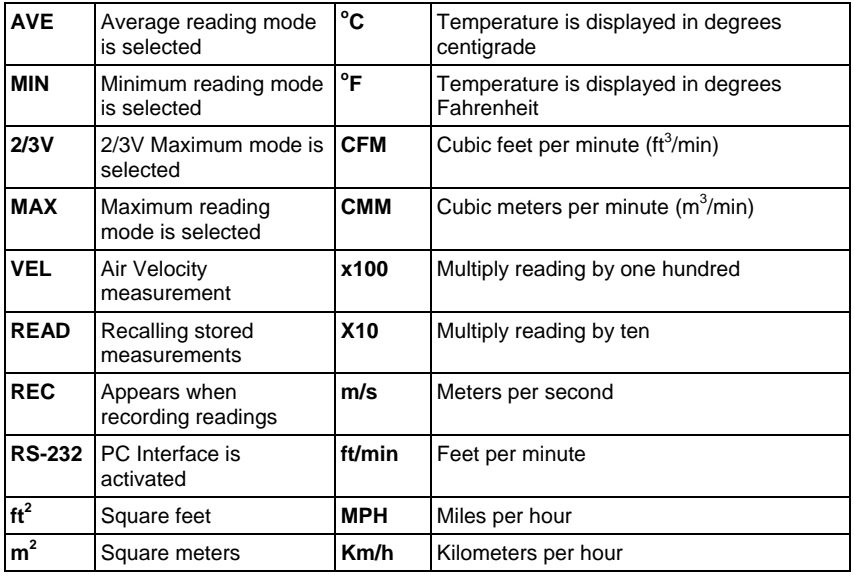

## *Operation*

**NOTE:** For all air velocity or flow measurements, the air should pass through the vane from back to front. The rear of the vane can be found by locating the mounting nut. The front of the vane has the engraving "ANEMOMETER". For more accurate results, maintain a 20 $^{\circ}$  axis of air direction with the rear of the vane (refer to Fig.2).

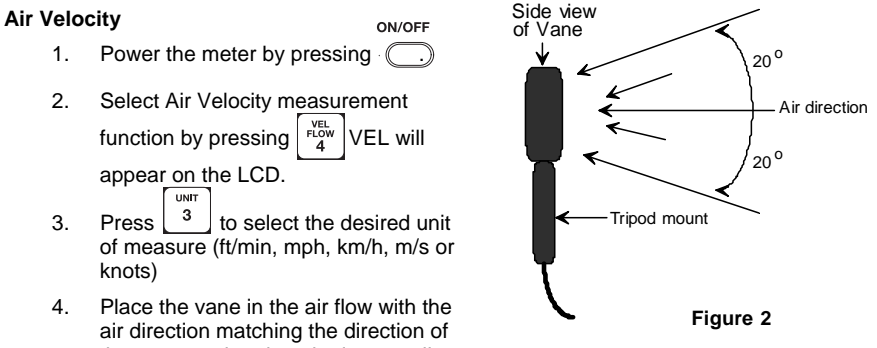

- the arrows printed on the inner walls of the vane. If the unit does not have the printed arrows, have the tripod mount side of the vane facing the air flow (see Fig.2).
- 5. Air velocity will be displayed on the bottom line of the LCD.

#### **Temperature**

- 1. When the meter is measuring Air Velocity, Temperature is simultaneously being measured by the vane's built-in type-K thermocouple.
- 2. Press  $\begin{bmatrix} \frac{1}{6} \\ 6 \end{bmatrix}$  to select °C or °F. Temperature is displayed on the upper line of the LCD.

#### **Air Flow**

- ON/OFF 1. Power the meter by pressing 2. Press  $\begin{bmatrix} \vec{a} & \vec{b} \\ 4 & 4 \end{bmatrix}$  to select airflow. FLOW will display. **UNI** 3. Press  $\begin{array}{|c|c|c|c|c|}\n3. & \text{b} & \text{b} & \text{c}}\n\end{array}$  to select the desired unit of measure. (CFM, CMM). 4. To enter the area value, press  $\begin{bmatrix} 20 \\ 0 \end{bmatrix}$ . The lower display line will blank waiting for
- the user to program new data. Use the numeric keys to enter a new area value **in square feet**. (REMINDER: if measurement is taken in inches, divide by 144 to **Square rest:**  $(1)$  minimized when finished.

Airflow is based on the specific dimensions of the duct being measured. For the meter to correctly measure CFM the user must input the area of the duct. Failing to input the correct area dimensions will result in erroneous readings.

**NOTE**: If the AVE or the 2/3MAX display icons are displayed in the upper left hand corner of the LCD, press  $\int_{\text{ENTER}}^{\text{option}}$  until they extinguish.

- 5. Place the vane in the air flow (Fig.2).
- 6. Wait approximately 2 seconds for a stabilized Air Flow reading.
- 7. The equation below is used to calculate Air Flow:

#### **AIR FLOW = (AIR VELOCITY) x (AREA)**

#### **2/3Vmax Air Flow**

- ON/OFF 1. Power the meter by pressing  $\phi$
- 2. Press  $\begin{bmatrix} \frac{1}{2} & 1\\ 4 & 1 \end{bmatrix}$  to select Air Flow. FLOW will display.
- 3. Press  $\begin{bmatrix} \frac{1}{3} \\ 3 \end{bmatrix}$  to select the desired units (CFM, CMM).
- 4. The previously stored area value will be displayed on the upper LCD display line. To enter a new area value press  $\begin{bmatrix} \text{same} \\ \text{one} \end{bmatrix}$ . The lower display line will blank waiting for the user to program new data. Use the numeric keys to enter a new area value in square feet. Press  $\left|\frac{\text{OPTION}}{\text{ENTER}}\right|$  when finished.
- 5. Press  $\left|\frac{\text{OPTION}}{\text{ENTER}}\right|$  until the 2/3V MAX icon appears on the LCD.
- 6. Determine the direction of the air to be measured. Move the Vane around the center of the area being measured to read the maximum air velocity. The meter will use the maximum reading obtained to determine the 2/3MAX Air Flow.

ON/OFF

#### **Average Air Flow**

- 1. Power the meter by pressing (
- 2. Press  $\begin{bmatrix} 1 & 1 & 1 \\ 0 & 0 & 1 \end{bmatrix}$  to select Air Flow. FLOW will display.
- 3. Press  $\begin{bmatrix} 3 \end{bmatrix}$  to select the desired units (CFM, CMM).
- 4. The previously stored area value will be displayed on the upper LCD display line. To enter a new area value press  $\begin{bmatrix} \frac{3RBE}{10} \\ 0 \end{bmatrix}$ . The lower display line will blank waiting for the user to program new data. Use the numeric keys to enter a new area value.
	- $Press \begin{vmatrix} \text{open} \\ \text{ENTER} \end{vmatrix}$  when finished.
- 5. Press  $\left| \frac{\text{OPTION}}{\text{ENTER}} \right|$  until AVE appears on the LCD display.
- 6. Press  $\begin{bmatrix} \frac{START}{NEXT} \end{bmatrix}$  to clear the upper LCD.
- 7. Select a measurement location. Once a point is selected and a flow measurement is displayed, press  $\left\lceil \frac{\text{STAT}}{\text{NEXT}} \right\rceil$  to average the flow reading.
- 8. Select the next measurement location and press  $\frac{\text{start}}{\text{near}}$  again to average the reading with previous readings. The value in the upper LCD line will increment for each reading taken to show how many readings were averaged. **The max is 12 readings.**

#### **Data Hold**

Press  $\left|\frac{\text{h}{s}^{238}}{1}\right|$  to freeze the reading. The display will hold and an 'H' will appear on the LCD. Press  $\left[\begin{array}{cc} H & B & D \\ 0 & B & D \end{array}\right]$  again to return to normal operation.

#### **MAX and MIN Measurements**

1. Press  $\frac{MAX}{2}$  to enter MAX mode. The meter will only display the highest reading. 2. Press  $\frac{M_X}{N}$  again to enter the MIN. The meter will only display the lowest reading. 3. Press  $\left|\frac{\text{RESET}}{\text{CIER}}\right|$  to exit the MAX or the MIN mode.

# *Datalogging*

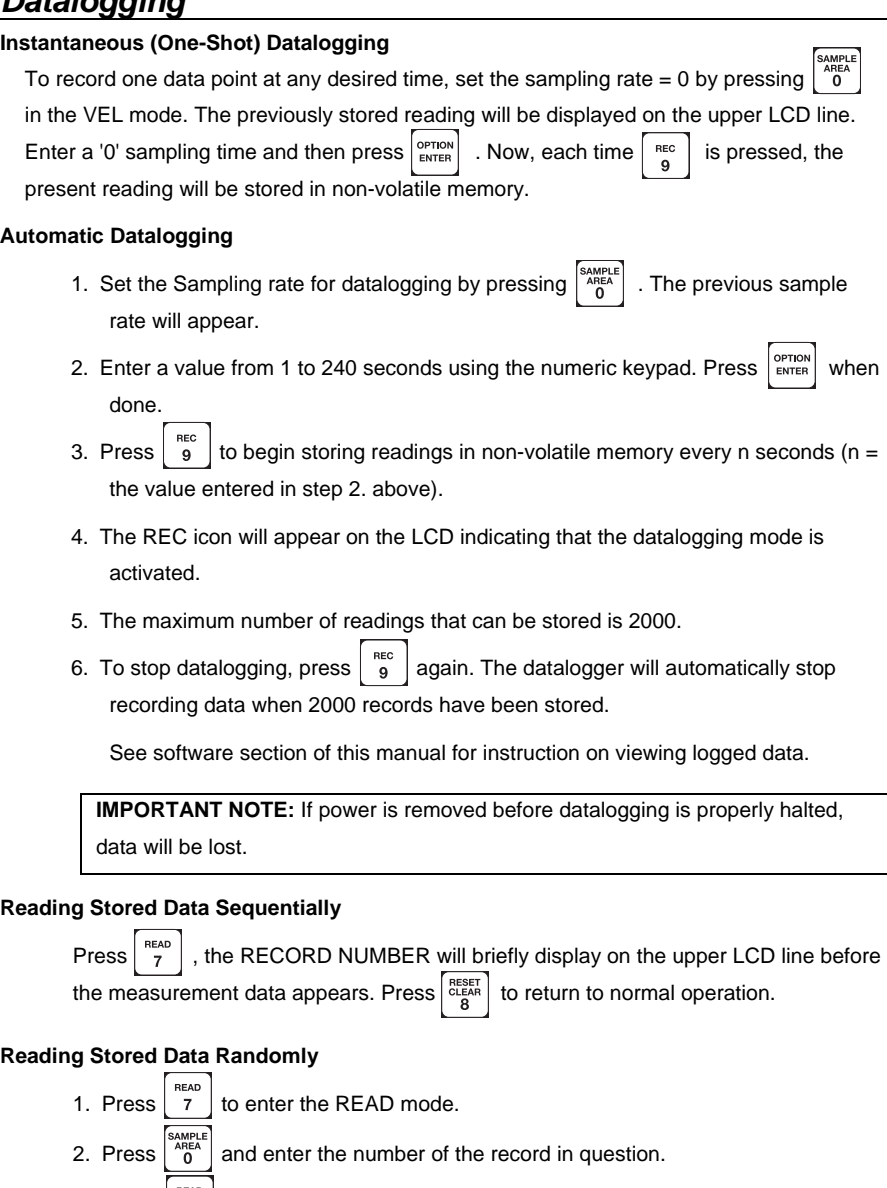

3. Press  $\begin{bmatrix} 18.20 \\ 7 \end{bmatrix}$  again and the desired data will be displayed.

4. Press  $\begin{bmatrix} \frac{\text{Reser}}{6\pi} \\ 8 \end{bmatrix}$  to return to normal operation.

### **Clearing Datalog Memory**

memory.

Press and hold  $\frac{d_{\text{EAR}}}{d}$  while powering up the meter to clear the meter's datalog

## *Software Requirements and Installation*

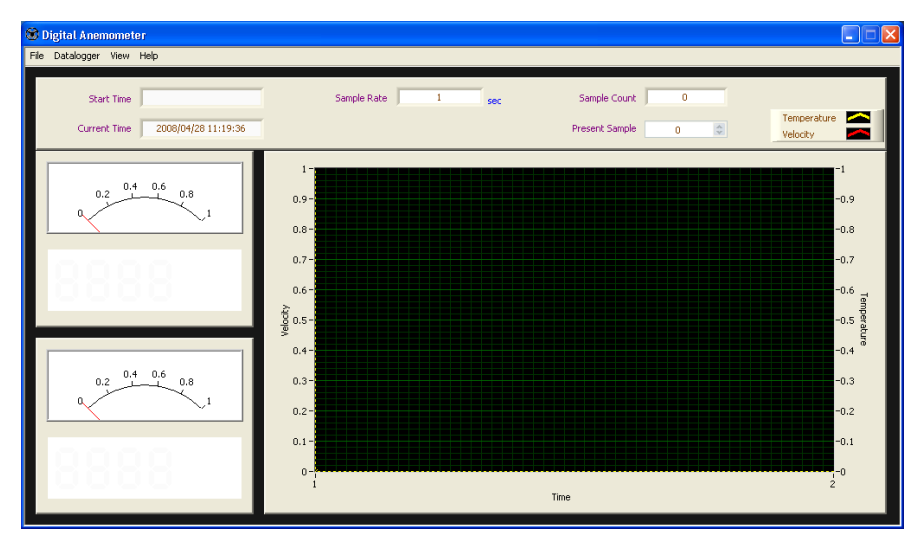

The 451126 software lets the user:

- Download logged recordings from the meter's memory
- Record to the PC
- Graphically display readings from the meter

#### **System Requirements**

Hardware Requirements: PC recommended with processor of Pentium III 600MHz or above.

RAM: Recommended 512MB of RAM or more

Screen Resolution: requires 1,024 x 768 pixels.

451126 Anemometer

Operating System Compatibility: Windows™ 95/98/NT/2000/XP/VISTA

#### **Hardware Connection**

The meter connects to a PC with the supplied DB-9 to DB-9 interface cable. The meter can also be used with a Serial to USB Adaptor. NOTE: The driver that comes with the adaptor should be installed in order to connect via USB. Please follow the instructions that came with your adaptor.

#### **Software Installation**

Load the software CD in the PC CD-ROM drive. Close any open programs. Click on SETUP and the following windows will appear directing the user through the install:

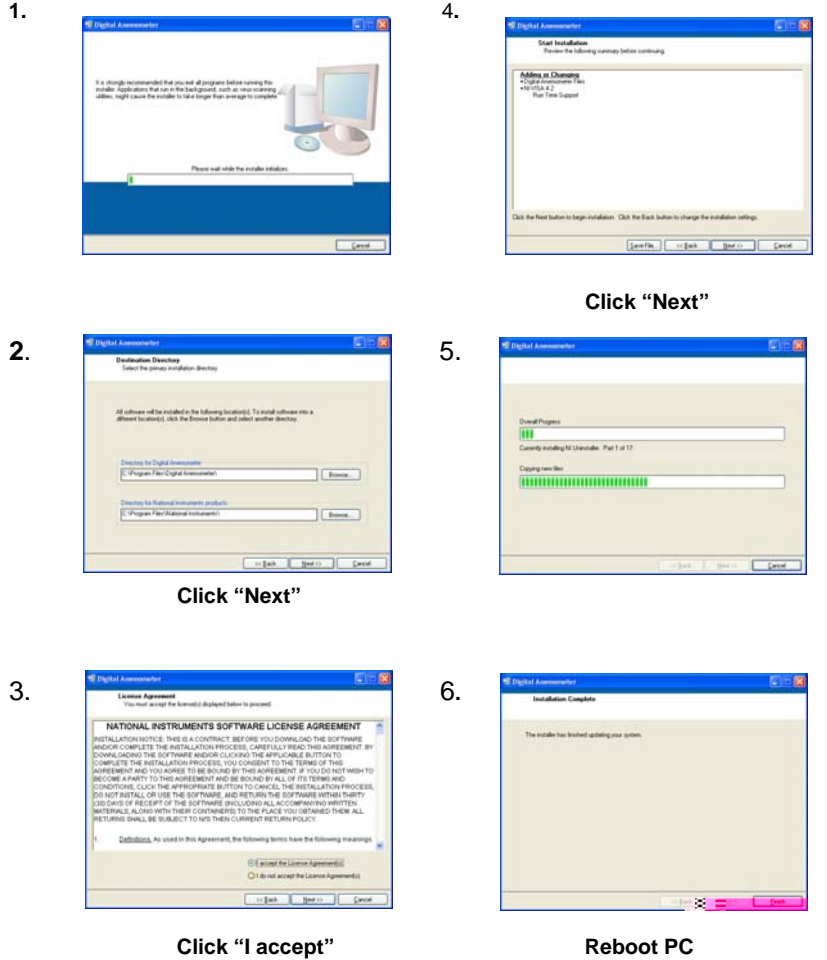

NOTES: The meter is supplied with a 9 pin DB9 RS232 cable. In order to establish communication with the meter the correct COM PORT must be selected in the 451126 Software. To find out what COM PORTS are available go to Windows Device Manager>Ports. It is here the COM PORTS will be listed.

If using the meter with a Serial to USB Adaptor make sure you install the driver that is supplied with the 3<sup>rd</sup> party adaptor. Once this is done ,check under Windows Device Manager>Ports and make sure that the brand name of the Serial to USB Adaptor is listed here. Note what COM PORT it has assigned. Make sure that in the 451126 Software you select the COM PORT it is assigned to in order to establish communication.

# *Useful Equations and Conversions*

**Area equations** 

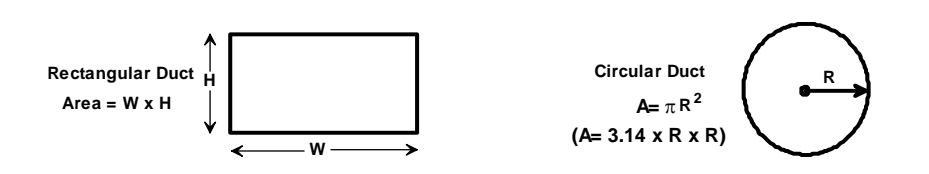

**Cubic equations** 

 $CFM (ft<sup>3</sup>/min) = Air Velocity (ft/min) x Area (ft<sup>2</sup>)$ 

**CMM (m<sup>3</sup> /min) = Air Velocity (m/sec) x Area (m2 ) x 60**

#### **Units Conversion Table**

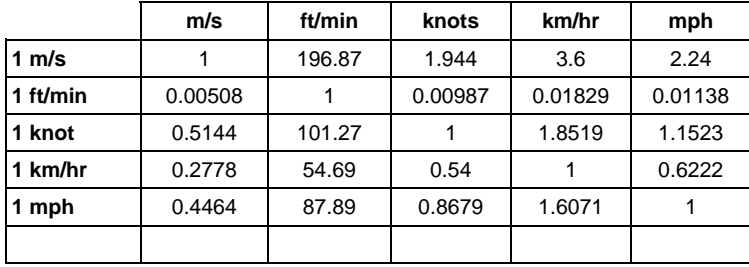

### **Battery Replacement**

The low battery indicator appears on the LCD display when it is time to replace the 9V battery, which powers the meter.

To replace the battery:

- a. Turn the meter off.
- b. Remove the battery compartment screw and remove the battery compartment cover.
- c. Replace the 9V battery and reinstall the compartment cover.
- d. Fasten the compartment screw

### *Warranty*

**EXTECH INSTRUMENTS CORPORATION** (A FLIR COMPANY) warrants this instrument to be free of defects in parts and workmanship for **one year** from date of shipment (a six month limited warranty applies to sensors and cables). If it should become necessary to return the instrument for service during or beyond the warranty period, contact the Customer Service Department at (781) 890-7440 ext. 210 for authorization or visit our website www.extech.com for contact information. A Return Authorization (RA) number must be issued before any product is returned to Extech. The sender is responsible for shipping charges, freight, insurance and proper packaging to prevent damage in transit. This warranty does not apply to defects resulting from action of the user such as misuse, improper wiring, operation outside of specification, improper maintenance or repair, or unauthorized modification. Extech specifically disclaims any implied warranties or merchantability or fitness for a specific purpose and will not be liable for any direct, indirect, incidental or consequential damages. Extech's total liability is limited to repair or replacement of the product. The warranty set forth above is inclusive and no other warranty, whether written or oral, is expressed or implied.

## *Calibration and Repair Services*

**Extech offers repair and calibration services** for the products we sell. Extech also provides NIST certification for most products. Call the Customer Care Department for information on calibration services available for this product. Extech recommends that annual calibrations be performed to verify meter performance and accuracy.

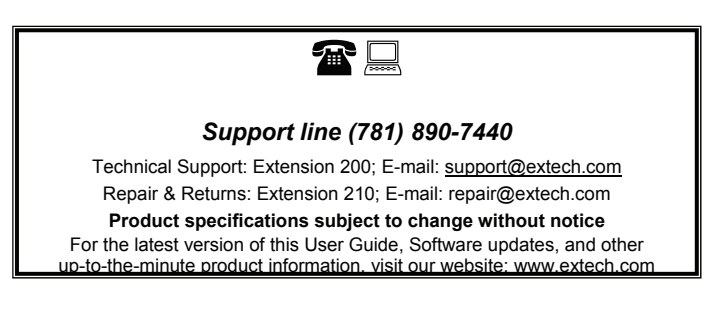

**Copyright** © **2008 Extech Instruments Corporation (a FLIR company)** All rights reserved including the right of reproduction in whole or in part in any form.

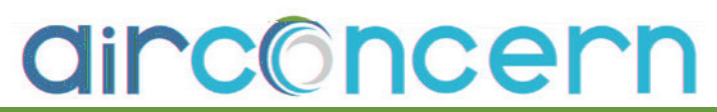

more info for [Extech 451126](http://www.airconcern.co.uk/extech-451126-cfmcmm-vane-anemometer-datalogger-p-228.html)

**Phone: 01235 838 555 Email: cs@airconcern.co.uk Web: www.airconcern.co.uk**

Air Concern Ltd, Building 173 Curie Avenue Harwell Didcot, Oxfordshire